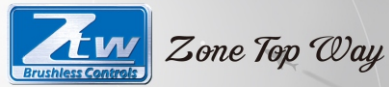

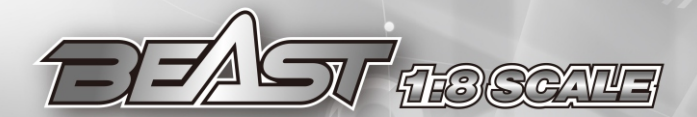

# **USER MANUAL**

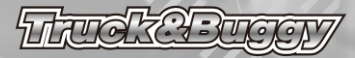

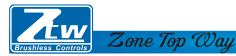

**ZTW BEAST Serie Sensored/Sensorless Brushless Regler für R/C Fahrzeuge im Maßstab 1:8** Vielen Dank für den Kauf des bürstenlosen elektronischen Geschwindigkeitsreglers ZTW (Regler). Die ZTW 1:8 Maßstab BEAST Serie Regler ist speziell für den Betrieb von 4-poligen, sensorlosen und bürstenlosen Motoren konzipiert. ZTW Model hat keine Kontrolle über die korrekte Verwendung, Installation, Anwendung oder Wartung dieser Produkte, daher wird keine Haftung für Schäden, Kostenverluste, die durch die Verwendung dieses Artikels entstehen, übernommen. Alle Ansprüche, die sich aus dem Betrieb, dem Ausfall oder der Fehlfunktion usw. ergeben, werden abgelehnt. Wir übernehmen keine Haftung für Personen-, Sach- oder Folgeschäden, die sich aus unserem Produkt oder unserer Verarbeitung ergeben. Die Ersatzpflicht ist, soweit gesetzlich zulässig, auf den Rechnungsbetrag des betreffenden Produkts beschränkt. **Merkmale:** 

- **●**Verbessertes Drosselverhalten, hervorragende Beschleunigung, Linearität und Fahrbarkeit
- **●**Verwendung einer erweiterten PC-Schnittstelle zum Einrichten oder Aktualisieren der Firmware
- **●** Verwenden Sie sowohl die LED als auch die LCD-Programmkarte, um Einstellungen vorzunehmen.
- **●**Einstellbarer BEC-Ausgang 6,0V/8,4V
- **●** Mehrere Schutzfunktionen: Niederspannungsabschaltschutz, Überhitzungsschutz und Drosselsignalverlustschutz
- Kompatibel mit NOVAK, LRP, ORION brushless Motoren

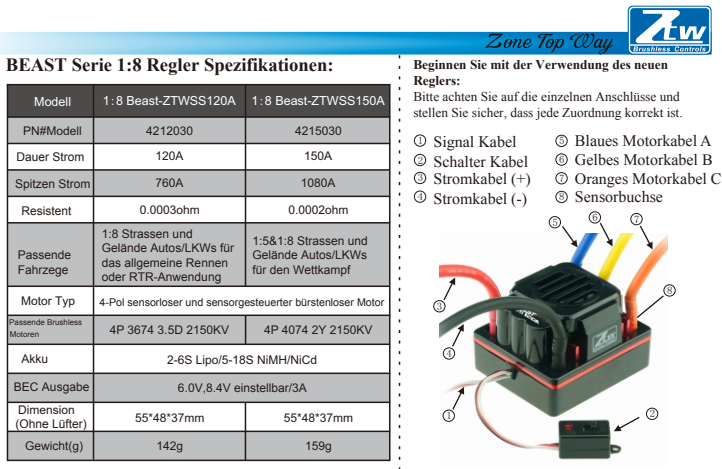

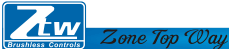

*Hinweis: Bitte beachten Sie die Abbildung und schließen Sie das Kabel entsprechend an, ein falscher Anschluss kann dazu führen, dass Ihr Regler versagt.*

# **Sensormodus**

Bei Verwendung eines bürstenlosen Sensormotors müssen die blaue Motorleitung A, die gelbe Motorleitung B und die orange Motorleitung C des ESC mit der sensorischen Motorleitung A, B, C verbunden sein. Es ist notwendig, die Sensorleitung mit der Buchse "Sensor" am Regler zu verbinden. Ändern Sie die Reihenfolge der Kabel nicht.

#### **Sensorloser Modus**

Bei Verwendung eines sensorlosen Motors können die blaue Motorleitung A, die gelbe Motorleitung B und die orange Motorleitung C des Reglers frei mit den Motorleitungen verbunden werden. Wenn der Motor in die entgegengesetzte Richtung läuft, tauschen Sie zwei beliebige Drahtverbindungen aus.

# **Anschließen an den Empfänger**

Schwarzes Kabel RX-Rotes Kabel RX+6.0V Weisses Kabel RX-Signal

#### **LED Anzeige**

\* Wenn die Netzkabel des Reglers mit dem Akkupack verbunden sind, kann der Regler automatisch Folgendes ausführen

den Motortyp (Sensor/Sensorlesen) über LED-Leuchten identifizieren.

\* Wenn der ESC im Sensormodus arbeitet, entfernen Sie den Sensordraht und der ESC wechselt automatisch in den sensorlosen Modus.

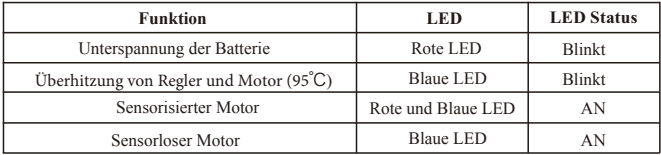

#### **Gasbereich Kalibrierung**

1. Schalten Sie den Sender ein, verbinden Sie dann den Regler mit den Akkupacks und stellen Sie die Richtung des Drosselkanals auf REV ein; stellen Sie den EPA/ATV-Wert des Drosselkanals auf 100%.

2. Halten Sie die Taste "Set" gedrückt und schalten Sie den Regler ein, lassen Sie die Taste los, wenn die blaue LED leuchtet. Ziehen Sie den Gashebel in die volle Position, das rote LED-Licht blinkt und der Motor piept einmal, wenn das System die Position bestätigt.

3. Verwenden Sie den Gashebel in die volle Bremsstellung, das blaue LED-Licht blinkt und der Motor piept zweimal, wenn das System die Position bestätigt.

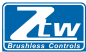

4. Jetzt bewegen Sie den Auslöser wieder in die neutrale Position zurück, beide LEDs blinken und der Motor piept dreimal, wenn das System die Position bestätigt.

- 5. Schalten Sie den Regler-Netzschalter aus, um die Einstellungen zu speichern.
- 6. Schalten Sie den Regler wieder ein. Sie sind jetzt bereit, den Regler zu verwenden.

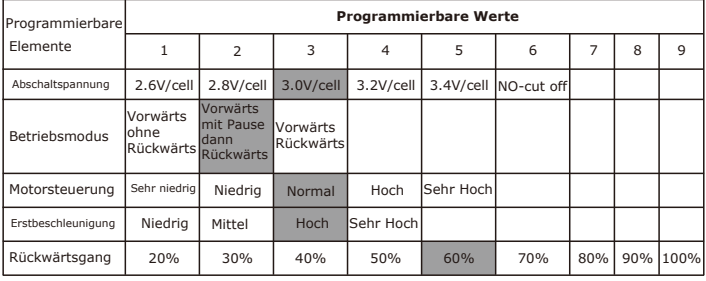

#### **Programmierbare Elemente und Standardeinstellungen**

Zone Top Way

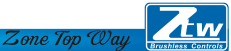

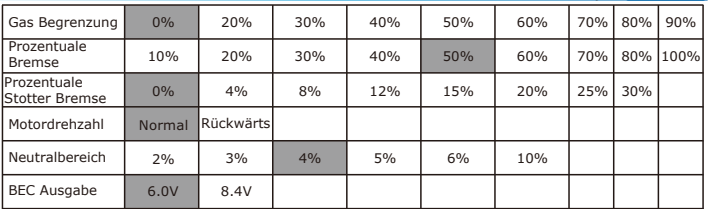

*Hinweis: Elemente die Farbig sind, sind Standardeinstellungen.*

#### **1. Abschaltspannung**

#### **Automatische Erkennung der Anzahl der Zellen**

Richten Sie je nach Typ Ihrer Batterien den Typ der Batterien und die Niederspannungsabschaltschwelle über die PC-Software oder die Programmkarte ein. Der Regler kann die Spannung der Batterie jederzeit erkennen und senkt die Ausgangsleistung, sobald die Spannung der Batterie unter dem voreingestellten Schwellenwert für die Niederspannungsabschaltung liegt.

Bei der Verwendung von NiMH- oder NiCd-Akkus ist es nicht erforderlich, eine Abschaltspannung zum Schutz der Batterie einzustellen.

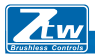

 Wenn Sie mehr als 6 zellige NiMH- oder NiCd-Akkus verwenden, müssen Sie die Abschaltspannung anpassen, z.B. wenn Sie ein 8-zelliges NiMH-Akkupack verwenden, würden Sie eine Abschaltung von 5,6 V Volt (8 x 0,7 V = 5,6 V) verwenden. Wenn die Spannung der Akkupacks innerhalb von 8,4-12,6V liegt, erkennt der Regler automatisch 3S LiPos. Wenn die Spannung der Akkupacks unter 8,4 V liegt, erkennt der Regler 2S LiPos automatisch. Wenn die Spannung der Akkupacks innerhalb von 8,4-16,8V liegt, erkennt der Regler automatisch 2-4S LiPos. Wenn die Spannung der Akkupacks innerhalb von 21,2-5,2V liegt, erkennt der Regler automatisch 5-6S LiPos.

 **Benutzerspezifische Spannungsabschaltung** (für NiMH- oder NiCd-Akkus können Sie eine Startabschaltspannung von 4, 5, 6, 9 oder 12 Volt wählen. Mit dem Auf/Ab rechts neben der Spannung können Sie dann die Spannung um 0,1V zwischen den wählbaren Einstellungen erhöhen.

\* Bei der Verwendung von Lithium-Batterien dürfen diese nicht auf weniger als 3,0V pro Zelle entladen werden.

#### **2. Betriebsmodus**

# **Vorwärts ohne Rückwärtsgang**

Zone Top Way

Dies ist eine Renneinstellung - Rückwärtsgang ist deaktiviert.

Viele Rennen erlauben es nicht, den Rückwärtsgang zu benutzen

# **Vorwärts mit Pause und dann Rückwärts: (Standard )**

Der elektronische Regler benötigt 2 Sekunden kontinuierlichen Leerlauf vom Sender, bevor er den Rückwärtsgang ermöglicht.

*Hinweis: Innerhalb des ZTW Reglers gibt es einen automatischen Schutz. Erst wenn Sie angehalten und zurückgeschaltet haben, wird der Auslöser auf neutral gestellt und ist wieder verfügbar. Wenn Sie beim Rückwärtsfahren den Abzug drücken, um vorwärts zu fahren. Dies soll dazu beitragen, schwere Schäden am Motor zu vermeiden.*

#### **Vorwärts / Rückwärtsgang**

Wenn die Option aktiviert ist, kann das Fahrzeug vorwärts und rückwärts fahren, aber nicht bremsen.

#### **Regler - Rückwärtsbetrieb**

Sollten Sie in eine Situation geraten, die eine Rückwärtsfahrt erfordert, nachdem Sie eventuell benötigte Bremsen betätigt haben, stellen Sie den Gashebel wieder in die neutrale Position zurück. Warten Sie einen Moment oder zwei und drücken Sie dann den Auslöser nach vorne, um rückwärts zu fahren.

#### **3. Motorsteuerung**

Diese Option beeinflusst das Leistungsband und den Wirkungsgrad (Laufzeit) eines Elektromotors. Die Voreinstellung ist "Normal" und ist ein guter Ausgangspunkt, um Leistung zu liefern und eine gute Laufzeit zu gewährleisten.

**Sehr niedrig** Bietet maximale Effizienz bei weniger Leistung. Ein höheres Timing erzeugt deutlich mehr Leistung, geht aber zu Lasten der Laufzeit und der Motor erzeugt typischerweise mehr Wärme. Jeder bürstenlose Motor reagiert auf das Timing unterschiedlich. Gut geeignet für den Einsatz auf befestigten oder härteren Oberflächen und für Rennen mit Motoren mit hoher KV-Nennwertung oder niedriger Drehzahl.

 **Niedrig** Bietet Power für das Fahren auf weichen Oberflächen, Spaß und längere Laufzeiten.

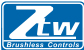

**Normal (Standard )** Gute Mischung aus Leistung und Effizienz mit jedem Motor

**Hoch** Mehr Leistung als Effizienz, so dass die Laufzeit reduziert wird und Sie die Motorwärme überwachen sollten. Die Motoren mit höherer KV oder niedrigerer Drehzahl erzeugen mit dieser Einstellung schnell Wärme. Ein sicherer Hochtemperaturbereich liegt bei 165F bis 180F (74° - 82° Celsius), ein höherer Wert kann Ihren Motor beschädigen.

 **Sehr Hoch** *Dies ist die maximale Leistung und muss mit Vorsicht verwendet werden. Hinweis: Jeder Motor hat in dieser Einstellung das Potenzial zur Überhitzung. Überprüfen Sie regelmäßig die Motortemperatur und stellen Sie sicher, dass Sie nicht höher als 165° und 180° Fahrenheit (74° - 82° Celsius) arbeiten, was Ihren Motor beschädigen oder Ihren elektronischen Regler (ESC) beschädigen kann.*

#### **4. Erstbeschleunigung**

Verwenden Sie dies, um die Anfangsleistung zu begrenzen, die beim Start aus einem vollständigen Stopp an den Motor gesendet wird. Bei der Niedrigen-Option startet das Fahrzeug langsam und bietet die längste Laufzeit. Wenn Sie die Hoch-Option verwenden, haben Sie eine Raddrehbeschleunigung auf Kosten der Laufzeit. Dies ist auch für den Akku sehr schwierig, da die Stromaufnahme sehr hoch sein kann. Wenn Ihr Fahrzeug ausfällt oder zögert sollten Sie diese auf einen anderen Wert einstellen. **Niedrig** Die Verwendung dieser Option führt zu längeren Laufzeiten und ist am einfachsten für die Batterien. Es ist eine gute Wahl für Anfänger.

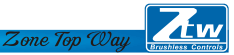

- $\bullet$  **Mittel** Mittel erfordert mehr von Ihren Akkus und ist gut für Oberflächen mit geringer Traktion.  **Hoch** Diese Option bietet volle Beschleunigung und erfordert starke Akkus, um die in dieser Einstellung erforderliche Last zu liefern.
- **Sehr Hoch** Diese Option bietet volle Beschleunigung und erfordert starke Akkus, um die in dieser Einstellung erforderliche Last zu liefern.

# **5. Prozentualer Rückwärtsgang**

Verwenden Sie dies, um die verfügbare Leistung mit Rückwärtsgang zu begrenzen. Je niedriger der Prozentsatz oder das Niveau, desto weniger Geschwindigkeit steht im Rückwärtsgang zur Verfügung.

20%, 30%,40%,50%,60%( Standard,70%,80%,90%,100%

# **6. Gas Begrenzung**

Verwenden Sie dies, um die verfügbare Leistung im Vorwärtsgang zu begrenzen. Je niedriger der Prozentsatz, desto geringer ist die Geschwindigkeit. 0%(Standard , 20%,30%,40%,50%,60%,70%,80%,90%

# **7. Prozentuale Bremse**

Gibt Ihnen die Möglichkeit, die volle Kontrolle über die Menge der Bremse zu haben, die Ihr Fahrzeug haben wird. 10%,20%,30%,40%,50%(Standard,60%,70%,80%,100%

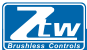

#### **8. Prozentuale Stotter Bremse**

0%( Standard 4%,8%,12%,15%,20%,25%,30%

Die Stotter Bremse bietet dem Fahrer einen bestimmten Prozentsatz der Bremse, wenn der Sender im Leerlauf steht. Dies erzeugt das "Gefühl" eines gebürsteten Motors.

Stotter Bremsen werden im Rennsport verwendet, um ein Fahrzeug zu verlangsamen, wenn man sich einer Kurve nähert, während der Fahrer die Bremse in jeder Kurve drücken muss.

Versuchen Sie, damit zu arbeiten, um einen Eindruck davon zu bekommen, wie Sie dies für Ihre Strecke verwenden können.

Wenn Sie auf einer hohen Traktionsstrecke mit engen Kurven fahren, sollte eine stärkere Einstellung am besten funktionieren. Wenn Sie in einem offenen Gelände fahren, werden Sie feststellen, dass ein kleinerer Prozentsatz zu einer besseren Kontrolle führt. Wenn Sie in staubigen oder rutschigen Oberflächen fahren, werden Sie höchstwahrscheinlich die niedrigste Option verwenden wollen.

#### **9. Motordrehzahl**

Normal (Standard, Rückwärts

#### **10. Neutralbereich**

Mit dieser Einstellung wird die Höhe des Leerlaufs "Totband" am Gashebel eingestellt. Dies ist in Milli-Sekunden (MS) und ist die Höhe des Neutrals, wenn Sie den Auslöser drücken.

Je kleiner der Wert, desto geringer ist der Bedarf an "Totband" oder Bewegung, die der Regler benötigt, um mit der Gasfunktion zu beginnen 11

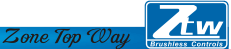

Die Verwendung eines höheren Wertes für diese Einstellung ergibt ein breiteres Totband. 2%,3%, 4% (Standard ,5%,6% ,10%

**11. BEC Ausgabe** 6.0V (Standard , 8.4V

# **ZTW LCD-Programmkarte**

Die ZTW LCD-Programmkarte kann verwendet werden, um alle bürstenlosen Regler für RC-Flugzeuge und Autos der Firma ZTW mit Ausnahme von Turbo SS120A einzurichten. Der Benutzer kann jederzeit seinen gewünschten Parameter auswählen.

#### **LCD-Programm Karte Kann wie folgt verwendet werden:**

- a) Als Einzelgerät zum Einstellen der Parameter von Regler.
- b) Als USB-Adapter zur Verbindung des Regler mit dem PC, zum Aktualisieren der Firmware des Reglers und zum Einstellen der Parameter des Reglers am PC.

#### **Specifikation:**

Dimension: 91mm\*54mm\*18mm (L\*B\*H)

Gewicht: 68g

```
Spannungsversorgung: DC 5.0V~12.0V
```
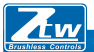

**So schließen Sie die LCD-Programmkarte an:**

1. Trennen Sie die Batterie vom Regler;

Zone Top Way

2. Trennen Sie das Signalkabel des Reglers vom Empfänger und stecken Sie es in die mit \* gekennzeichnete Buchse.

#### $IGA$

3. Schließen Sie die Batterie an den Regler an und schalten Sie den Regler ein.

4. ZTW Gecko /Version/Datum wird auf dem LCD-Bildschirm angezeigt, wenn der Regler angeschlossen ist, dann drücken Sie eine beliebige Taste "Ready to connect ESC" wird auf dem LCD-Bildschirm angezeigt, was bedeutet, dass die Verbindung zwischen LCD und ESC hergestellt ist.

Wenn die Datenverbindung zwischen LCD und Regler fehlgeschlagen ist, zeigt der LCD-Bildschirm immer an (Ready to connect ESC); Bitte überprüfen Sie, ob die Signalleitung korrekt angeschlossen ist; wenn nicht, wiederholen Sie Schritt 1-3.

5. Wenn die Verbindung erfolgreich hergestellt wurde, wird das erste programmierbare Element auf dem LCD-Bildschirm angezeigt. Es ist jetzt bereit, die Parameter einzustellen.

**Anmerkung1:** Bitte schließen Sie die Verbindung strikt in der obigen Reihenfolge an. Die Reihenfolge von Schritt 2 und Schritt 3 kann nicht umgekehrt werden. Andernfalls kann die LCD-Programmkarte nicht richtig funktionieren. **Hinweis2:** Eine separate Stromversorgung ist erforderlich, wenn der Regler ohne BEC ist. Schließen Sie eine zusätzliche Stromversorgung (5-12V) an die mit ( $\Theta$  $\Theta$ ) gekennzeichnete Buchse links auf der LCD-Programmkarte für die Stromversorgung an. Achten Sie darauf, dass die Polarität korrekt angeschlossen ist. <sup>13</sup>

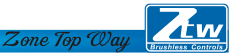

Stecken Sie das Signalkabel in die mit \* gekennzeichnete Buchse.( $\mathfrak{g} \oplus \Theta$ ). Schließen Sie die zusätzliche Stromversorgung an. (5-12V) an die mit \* gekennzeichnete Buchse. ( $\Theta \Theta$ ). Schalten Sie dann den ESC ein. Wenn die Reihenfolge falsch ist, das LCD funktioniert nicht richtig.

**Anmerkung 3:** Die Stromversorgung sollte niedriger als 12V sein, da sonst die Programmkarte beschädigt wird.

#### **Betrieb:**

\*Als Einzelgerät zur Programmierung des ESCs haben die Tasten folgende Funktionen:

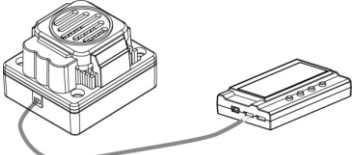

**"Menu":** Ändern Sie die programmierbaren Elemente kreisförmig;

**"Value":** Ändern Sie die Parameter der einzelnen programmierbaren Elemente kreisförmig. Hinweis: Wenn Sie die Taste "Menu" oder "Value" gedrückt halten, können Sie die gewünschten Parameter schnell auswählen.

**"Reset":** Zurücksetzen auf die Standardeinstellungen

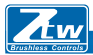

**"OK":** Speichern Sie die aktuellen Parameter im Regler. Wenn Sie die Taste "OK" nicht drücken, werden die benutzerdefinierten Einstellungen nicht gespeichert und in der Regler aktualisiert. Wenn Sie einfach die Taste "Menu" drücken, werden die benutzerdefinierten Einstellungen nur auf der Programmkarte und nicht im Regler gespeichert.

**Z.B.:** Geben Sie zunächst die Schnittstelle eines benutzerdefinierten programmierbaren Elements ein (z.B.: Abschaltspannung 3,2/Zelle); drücken Sie dann die Taste "Value", um die Parameter auszuwählen; drücken Sie schließlich die Taste "ok", um die Parameter im Regler zu speichern. **\*Arbeiten als USB-Adapter zur Verbindung des Reglers mit einem PC, um die Firmware des Reglers zu aktualisieren und die Parameter am PC einzustellen.**

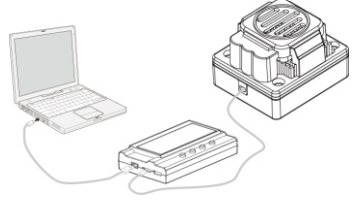

# Shenzhen ZTW Model Science & Technology Co.,LŁd

#### www.hrcDistribution.com

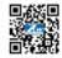

**c/o www.hrcDistribution.com c/o www.hrcDistribution.com E-mail:info@hrcDistribution.com**